# argentis

## **AFS**

## Errors Knowledge Base

Master Data

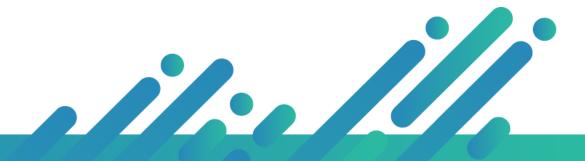

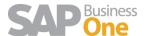

# argentis

## Master Data

#### **INDEX**

| L |     | MASTER DATA                                                 | 2 |
|---|-----|-------------------------------------------------------------|---|
|   | 1.1 | ERROR ADDING A NEW MODEL: VALUE ALREADY EXISTS              | 2 |
|   | 1.2 | COLOR MASTER FORM DOES NOT OPEN                             | 3 |
|   | 1.3 | WHEN TRY TO UPDATE ITEM DESCRIPTION, IT IS UPDATED TO BLANK | 5 |
|   | 1.4 | UPC CODE GENERATION IS BLOCKED BY ANOTHER USER              | 5 |
|   | 1.5 | UDF NAME TOO LONG:                                          | E |

#### 1 Master data

## 1.1 Error adding a new model: Value already exists

Error: Apparel and Footwear - Main\_Form Data Events\_Model. Exception Valid Value - Value already exists [66000-61]

Apparel and Footwear - Main\_FormDataEvents\_Model. ExceptionValid Value - Value already exists [66000-61]

Run a query in ARGNS\_COLOR - ARGNS\_MODEL - ARGNS\_SCALE to see if there are duplicated values (you can extract the table to an Excel file to check all duplicated values) then deleted all duplicated values with a Migration Tool from Argentis.

#### **SQL**

Select U\_ModCode,Count(U\_ModCode) from [@ARGNS\_MODLIST] Where U\_ListNum= **ListNumber** Group by U\_ModCode having Count(U\_ModCode)>1

#### HANA

Select "U\_ModCode", Count ("U\_ModCode") from "TEST\_GDI\_BD"."@ARGNS\_MODLIST" Where "U\_ListNum"= '1' Group by "U\_ModCode" having Count ("U\_ModCode") > 1

Run **Update DB from Maintenance menu**, this module is going to show if there are duplicates, or nulls values, or if the base needs to restore the numbering

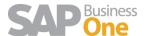

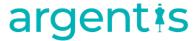

### 1.2 Color Master form does not open

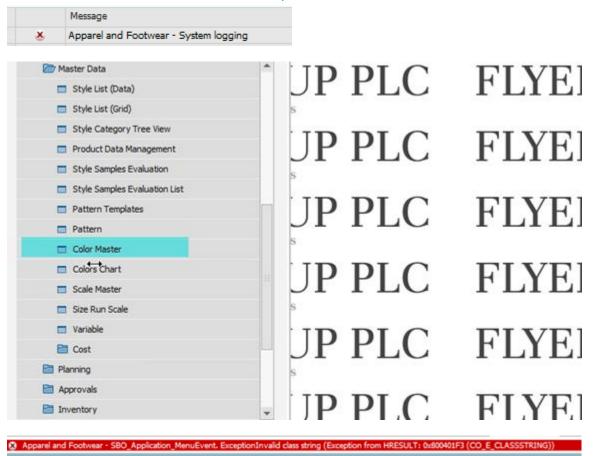

Apparel and Footwear - SBO\_Application\_MenuEvent. ExceptionInvalid classstring Please do the following:

Navigate on the server drive to where the add-on installed, in my case I'm using 32 Bit SAP it would be: "C:\Program Files (x86)\SAP\SAP Business One\AddOns\ARGNS\Apparel and Footwear\X86Client", and look for an executable file called "RegisterControls.bat", run it as administrator, it will register controls on that machine that are required to open that window and could be causing that issue.

After doing that, try opening the Color Master window once again

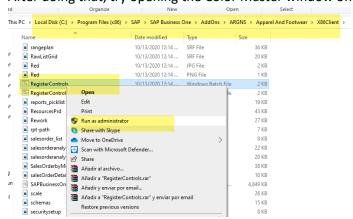

From D.O.S. and for Sap 64 bits:

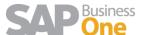

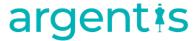

1. Run CMD as administrator

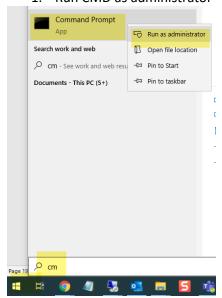

2. For Sap 32 bits:

CD C:\Program Files (x86)\SAP\SAP Business One\AddOns\ARGNS\Apparel And Footwear\X86Client

C:\Program Files (x86)\SAP\SAP Business One\AddOns\ARGNS\Apparel And Footwear\X64Client>RegisterControls.bat

#### For Sap 64 bits:

CD C:\Program Files\SAP\SAP Business One\AddOns\ARGNS\Apparel And Footwear\X64Client C:\Program Files\SAP\SAP Business One\AddOns\ARGNS\Apparel And Footwear\X64Client>RegisterControls64.bat

```
C:\WINDOWS\system32>cd C:\Program Files\SAP\SAP Business One\AddOns\ARGNS\Apparel And Footwear\X64Client
C:\Program Files\SAP\SAP Business One\AddOns\ARGNS\Apparel And Footwear\X64Client>
C:\Program Files\SAP\SAP Business One\AddOns\ARGNS\Apparel And Footwear\X64Client>RegisterControls64.bat
```

3. The outcome must be: "Types registered successfully ..... the type library was registered successfully"

```
Microsoft .NET Framework Assembly Registration Utility version 4.8.4084.0
from Microsoft .NET Framework wersion 4.8.4084.0
Copyright (C) Microsoft Corporation. All rights reserved.

Types registered successfully
Type library exporter warning processing 'ARGNS.ActiveXProjects.Balance.get_Anchor(#0), ARGNS.ActiveXProjects'. Warning
Non COM visible value type 'System.Windows.Forms.AnchorStyles' is being referenced either from the type currently bein
exported or from one of its base types.
Type library exporter warning processing 'ARGNS.ActiveXProjects.Balance.set_Anchor(value), ARGNS.ActiveXProjects'. Warn
ng: Non COM visible value type 'System.Windows.Forms.AnchorStyles' is being referenced either from the type currently be
ing exported or from one of its base types.
Type library exporter warning processing 'ARGNS.ActiveXProjects.Balance.get BackgroundImageLayout(#0), ARGNS.ActiveXPro
ects'. Warning: Non COM visible value type 'System.Windows.Forms.ImageLayout' is being referenced either from the type
urrently being exported or from one of its base types.
Type library exporter warning processing 'ARGNS.ActiveXProjects.Balance.set_BackgroundImageLayout(value), ARGNS.ActiveXPro
ects'. Warning: Non COM visible value type 'System.Windows.Forms.ImageLayout' is being referenced either from the type
currently being exported or from one of its base types.
Type library exporter warning processing 'ARGNS.ActiveXProjects.Balance.get_Dock(#0), ARGNS.ActiveXProjects'. Warning:
on COM visible value type 'System.Windows.Forms.DockStyle' is being referenced either from the type currently being exp
rted or from one of its base types.
Type library exporter warning processing 'ARGNS.ActiveXProjects.Balance.set_Dock(value), ARGNS.ActiveXProjects'. Warnin:
Non COM visible value type 'System.Windows.Forms.DockStyle' is being referenced either from the type currently
being exported or from one of its base types.
Type library exporter warning processing 'ARGNS.ActiveXProjects.Balance.get_RightToLeft(#0), ARGNS.ActiveXProjects'. Warning:
```

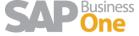

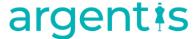

### 1.3 When try to Update Item description, it is updated to blank

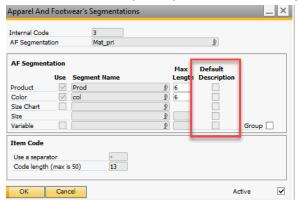

#### If Default Description is not checked, It won't update Item description

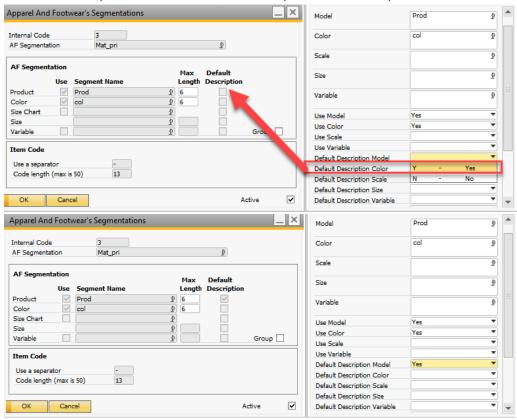

## 1.4 UPC Code generation is Blocked by another user

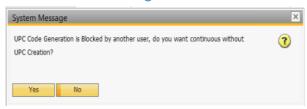

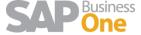

# argentis

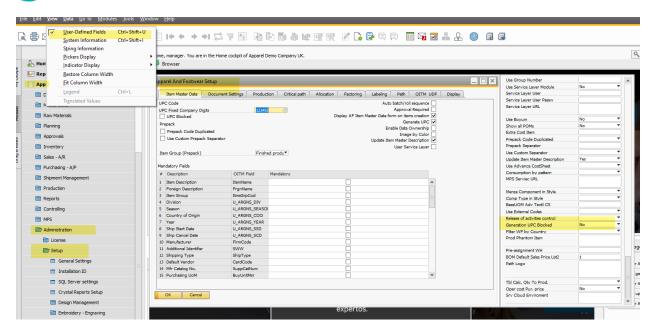

### 1.5 UDF name too long:

When open PDM module, shows the error: UDF name too long: ARGNS\_OLD\_CODE Table Name: @ARGNS\_MODEL\_COLOR Max. Length 10 UDFs must have as max 10 digits Length like ARGNS\_OLDC

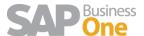